Құрметті пайдаланушылар,

Ұлттық Куәландыру Орталығының өткізген күтпеген жаңартуларына байланысты ЭШФ АЖ-де кейбір техникалық ақаулар пайда бола бастады. Жүйемен жұмыс жасау кезінде келтірілген ыңғайсыздықтар үшін кешірім сұраймыз. Алдағы уақытта бұл ақаулар өз шешімін табатынына кепілдік береміз. Қазіргі уақытта бұл мәселені шешу үшін Сіздің браузеріңізде жүйені іске қосу үшін қысқаша нұсқаулықпен танысуыңызды сұраймыз. Алдымен:

1. **Пуск** батырмасынын **Панель управления** бөліміне кіріп**, Java (Панель управления JAVA / JAVA Control Panel)** таңдаңыз;

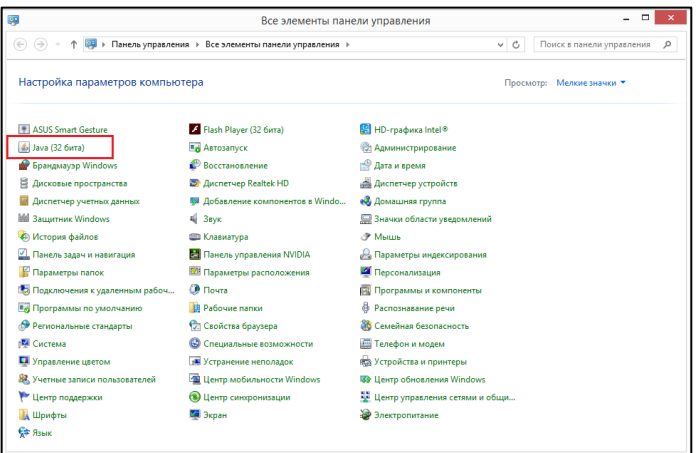

2. **Security** бөлімін таңдап, **Edit Site List** батырмасын басып, ЭШФ АЖ сайтын ескерту-сайттар тізіміне қосу әрекетін орындау қажет.

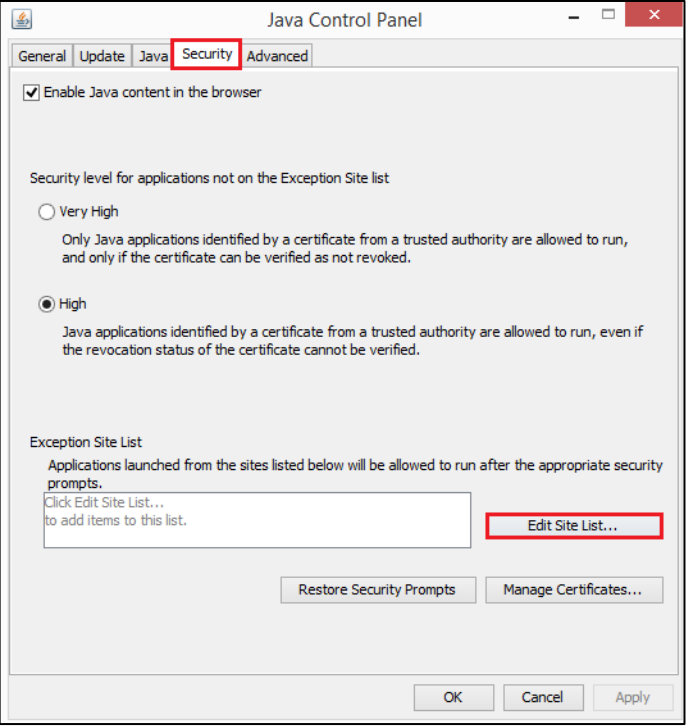

3. **Add** батырмасын басып, ЭШФ АЖ-не сілтемесін: [https://esf.gov.kz:8443/esf](https://esf.gov.kz:8443/esf-web/login)[web/login](https://esf.gov.kz:8443/esf-web/login) ескерту-сайттар тізіміне қосыңыз және **ОК** басыңыз.

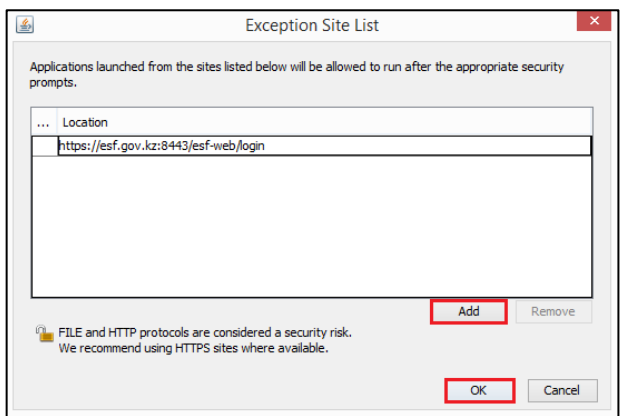

4. ЭШФ АЖ-нің сілтемесін ескерту-сайттар тізімнен тексеріңіз және **ОК** батырмасын басыңыз.

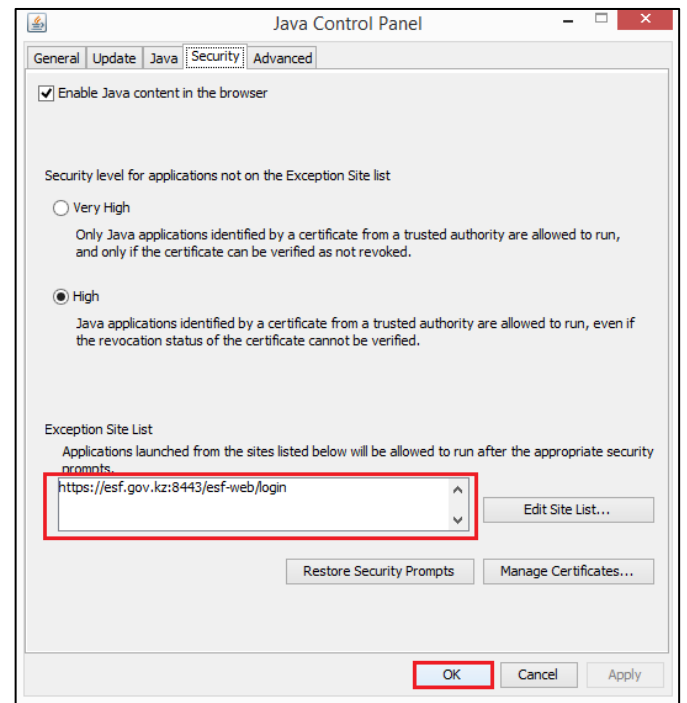

5. Браузерыңызды қайта іске қосыңыз және содан кейін жұмысқа кірісуге болады.